# **Delete FTP Site Action - [IIS 6]**

[FinalBuilder Professional Edition]

The Delete FTP Site Action allows you to remove an existing IIS FTP site.

Specify the Server to connect to, and the FTP site to delete, via the FTP Site Selection tabs, respectively.

### Server

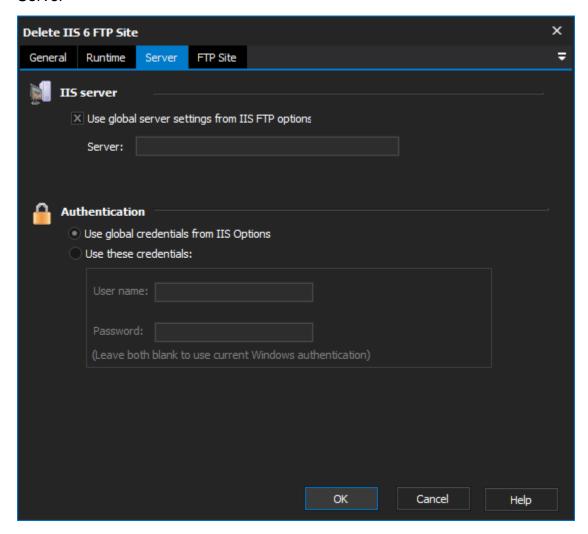

## **IIS Server**

Use global server settings from IIS FTP options

Server

#### **Authentication**

Use global credentials from IIS options

Use these credentials

Username

**Password** 

FTP Site

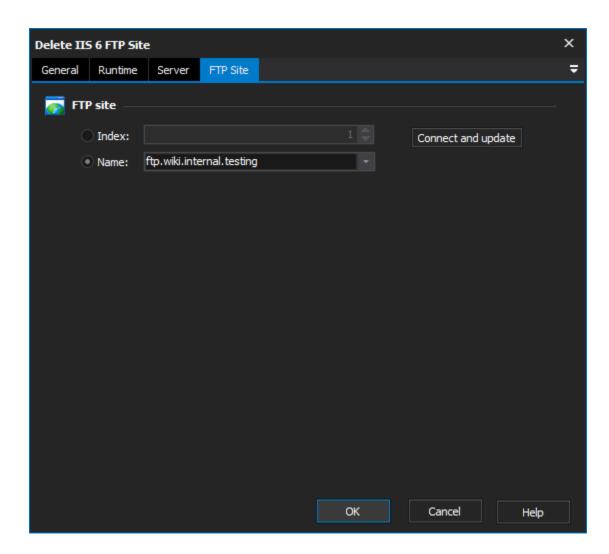

# **FTP Site**

Index

Name